اس تحریر کو پاور پوائنٹ پریزینڻیشن ' انڻرنیٹ استعمال کرنا سیکھیں' کے ساتھ استعمال کیا جاۓ۔ یہاں دیے گئے نقاط پاور پوائنٹ کے نقاط کے ساتھ ساتھ چلتے ہیں۔ نقطہ 1 کا تعلق پاور پوائنٹ میں سلائیڈ 1 (صفحہ 1) سے ہے اور نقطہ 2 کا تعلق سلائیڈ 2 سے ہے، اور اسی طرح آگے چل رہا ہے۔ آپکو یہی متن ہر سلائیڈ کے نیچے نوڻس میں بھی ملے گا۔

جس تحریر کو **موڻے** فونٹ میں دکھایا گیا ہے، وه کورس کروانے والے استاد کیلئے تبصرے ہیں۔ ترچھے فونٹ میں سرخیاں دی جا رہی ہیں۔ باقی تحریر کو اونچی آواز سے پڑھا جا سکتا ہے یا استاد جو سکھا رہا ہو، اس میں رہنمائی کیلئے استعمال کیا جا سکتا ہے۔

متن

.1 **پڑھانا شروع کرنے سے پہلے کورس کے شرکاء کے ساتھ تعلیمی اہداف پر بات کریں۔ اس طرح ان کیلئے اہم ترین معلومات پر توجہ دینا اور انہیں یاد رکھنا آسان ہو جاۓ گا۔** 

.2 ویب براؤزر کھولنا اور ویب ایڈریسز کے بارے میں سیکھن ا

- .3 ویب براؤزر اس پروگرام کو کہتے ہیں جو ہم انڻرنیٹ پر ویب سائیڻس دیکھنے کیلئے استعمال کرتے ہیں۔ کئی مختلف ویب براؤزر پاۓ جاتے ہیں۔ یہ چار زیاده عام ہیں۔
	- .4 پی سی استعمال کرنے والے لوگوں کا ویب براؤزر بالعموم انکی ڻاسک بار پر ہوتا ہے۔
		- .5 Mac استعمال کرنے والوں کا ویب براؤزر ڈوک میں ہوتا ہے۔
- .6 ڻیبلٹ استعمال کرنے والوں کو اپنے ڈیسک ڻاپ پر دوسرے آئیکونز کے بیچ ویب براؤزر کا آئیکون دیکھنا ہو گا۔
	- .7 ویب براؤزر کا آئیکون تلاش کریں اور اسے دبائیں۔ **سب لوگوں کو آئیکون تلاش کرنے اور ویب براؤزر کھولنے میں مدد دیں۔**
- .8 اگرچہ مختلف ویب براؤزرز تھوڑے سے مختلف دکھائی دیتے ہیں، ان سب کے بنیادی فیچرز ایک ہی جیسے ہوتے ہیں ۔ سب سے اہم چیز ایڈریس بار ہے۔ یہاں ویب ایڈریس لکھا جاتا ہے یا سرچ کیلئے الفاظ لکھے جاتے ہیں۔ یہاں آپ پی سی، Mac اور ڻیبلٹ پر بالعموم نظر آنے والی ایڈریس بار دیکھ رہے ہی ں۔

1

.9 اس کورس میں ہم یہ ساده ونڈو استعمال کریں گے تاکہ آپ آسانی سے دیکھ سکیں کہ ہم کیا کر رہے ہیں۔

2

- .10 تمام ویب سائیڻس (ویب پیجز) کا ایک ویب ایڈریس ہوتا ہے۔ جب آپ ایڈریس بار میں ویب ایڈریس لکھتے ہیں تو آپ ویب براؤزر کو بتا رہے ہوتے ہیں کہ آپ کونسی سائیٹ پر جانا چاہتے ہیں۔ ہم شاہی خاندان کی ویب سائیٹ کی مثال استعمال کر رہے ہیں: <u>[.www](http://www./) ک</u>ا مطلب ہے کہ یہ انٹرنیٹ کا ایک پیج ہے۔
	- .11 "kongehuset "پیج کا نام ہے۔
	- .12 "no. "کا مطلب ہے کہ یہ پیج ناروے کا ہے۔

ویب ایڈریس استعمال کرنا تب بالکل آسان ہوتا ہے جب آپکو اس پیج کا پتہ معلوم ہو جو آپ دیکھنا چاه رہے ہیں۔ تب آپکو پتہ ہوتا ہے کہ آپ درست جگہ پر آۓ ہیں۔ آگے چل کر ہم دیکھیں گے کہ کوئی پیج سرچ کیسے کیا جاتا ہے۔

.13 ایڈریس بار میں لکھنے کیلئے پہلے بار پر کلک کرنا پڑتا ہے۔ ایڈریس لکھنے کے بعد آپ کی بورڈ/کی پیڈ پر "Enter "بڻن دباتے ہیں۔ یہ کافی بڑا بڻن ہے جو حروف والے بڻنوں کے دائیں طر ف ہوتا ہے۔ کچھ کی بورڈز میں اس بڻن پر "Enter "لکھا ہوتا ہے جبکہ کچھ کی بورڈز میں اس پر "Go "یا "Return "لکھا ہوتا ہے۔ کچھ کی بورڈز میں اس بٹن پر ایک مڑتے ہوۓ تیر کی تصویر ہوتی ہے۔

**سب لوگوں سے کہیں کہ وه اپنے ویب براؤزر میں "no.kongehuset.www "لکھیں اور "Enter "بڻن دبائیں۔**  پیج سامنے آنے میں کچھ وقت لگ سکتا ہے۔

.<sup>14</sup> ویب سائیٹ پر چیزیں تلاش کرنا

.15 سب سے پہلے جو صفحہ سامنے آتا ہے وه ہوم پیج ہے۔ اس پر کچھ معلومات ہوتی ہیں لیکن تمام معلومات نہیں ہوتیں۔ دوسرے موضوعات پر معلومات تلاش کرنے کیلئے آپ اس پیج کا مینو استعمال کر سکتے ہیں۔ عام طور پر مینو سب سے اوپر یا بائیں طرف ہوتا ہے۔ کسی مینو ہیڈنگ (آئڻم) پر کلک کر کے اسے کھولیں۔ مزید پڑھنے کیلئے دوسری چیزوں مثلا" تصویروں اور مضامین پر کلک کرنا بھی ممکن ہوتا ہے۔ ہر وه چیز جسے دبانا یا کلک کرنا ممکن ہو، وه ایک لنک ہے۔

- .16 کمپیوڻر استعمال کرنے والے لوگ دیکھی ں گے کہ ہر دفعہ جب ماؤس کرزر کسی کلک کیے جا سکنے لنک پر آتا ہے تو اس کی شکل ایک چھوڻے سے ہاتھ جیسی ہو جاتی ہے۔ سب لوگوں سے کہیں کہ وہ پیج پر کچھ چیزیں کلک کر کے دیکھیں۔
- .17 کبھی کبھی ہم غلطی سے کسی لنک پر کلک کر دیتے ہیں یا کسی اور وجہ سے واپس وہیں جانا چاہتے ہیں جہاں ہم پہلے کچھ دیکھ رہے تھے۔ اس کیلئے ایڈریس بار کے بالکل بائیں طرف تیروں والے دو بڻن ہیں۔ بائیں طرف اشاره کرنے والے تیر کو دبا کر آپ واپس جا سکتے ہیں۔
	- 18. اگر آپ دوبارہ آگے جانا چاہتے ہوں تو دائیں اشارہ کرنے والے تیر کو دبائیں۔ **سب لوگ وں سے کہیں کہ وه کچھ لنکس پر کلک کریں اور آگے پیچھے جا کر دیکھیں۔**

.<sup>19</sup> ایک لفظ یا کئی الفاظ لکھ کر سرچ کرنا

- .20 ہمیں ہمیشہ اپنی مطلوبہ ویب سائیٹ کا درست پتہ معلوم نہیں ہوتا۔ ایسے میں ہم سرچ کر سکتے ہیں۔ بہت سے سرچ انجن پاۓ جاتے ہیں لیکن گوگل سب سے زیاده استعمال ہوتا ہے۔ کچھ لوگ انڻرنیٹ سرچ کو "گوگل کرنا" کہتے ہیں۔ **سب لوگوں سے no.google پر جانے کو کہیں۔** 
	- no.google پر آپکو سکرین کے درمیان میں سرچ کا خانہ نظر آۓ گا۔ جیسا کہ ہم پہلے بات کر رہے تھے کہ ایڈریس بار کو سرچ کے خانے کے طور پر استعمال کیا جا سکتا ہے لیکن اب ہم گوگل استعمال کر رہے ہیں۔
		- .21 کسی موضوع پر سرچ کرنے کیلئے موضوع کو سرچ کے خانے میں لکھ کر "enter "دباتے ہیں۔
- .22 سرچ کیلئے درست الفاظ استعمال کرنا اہم ہے۔ مثال کے طور پر اگر آپ لفظ "kart "پر سرچ کریں تو آپکو بتایا جاۓ گا کہ دو ارب سے زیاده ہڻس (نتائج) ملی ہیں۔ اگر مجھے سیبوں کی ریڑھی eplekart کے بارے میں جاننا ہو تو اس سرچ سے مجھے کوئی خاص فائده نہیں ہو گا۔ البتہ اگر آپ eplekart لکھیں تو آپ کو کم ہڻس ملیں گی لیکن زیاده تر سیب اگانے سے متعلق ہوں گی۔

3

 $\overline{a}$ 

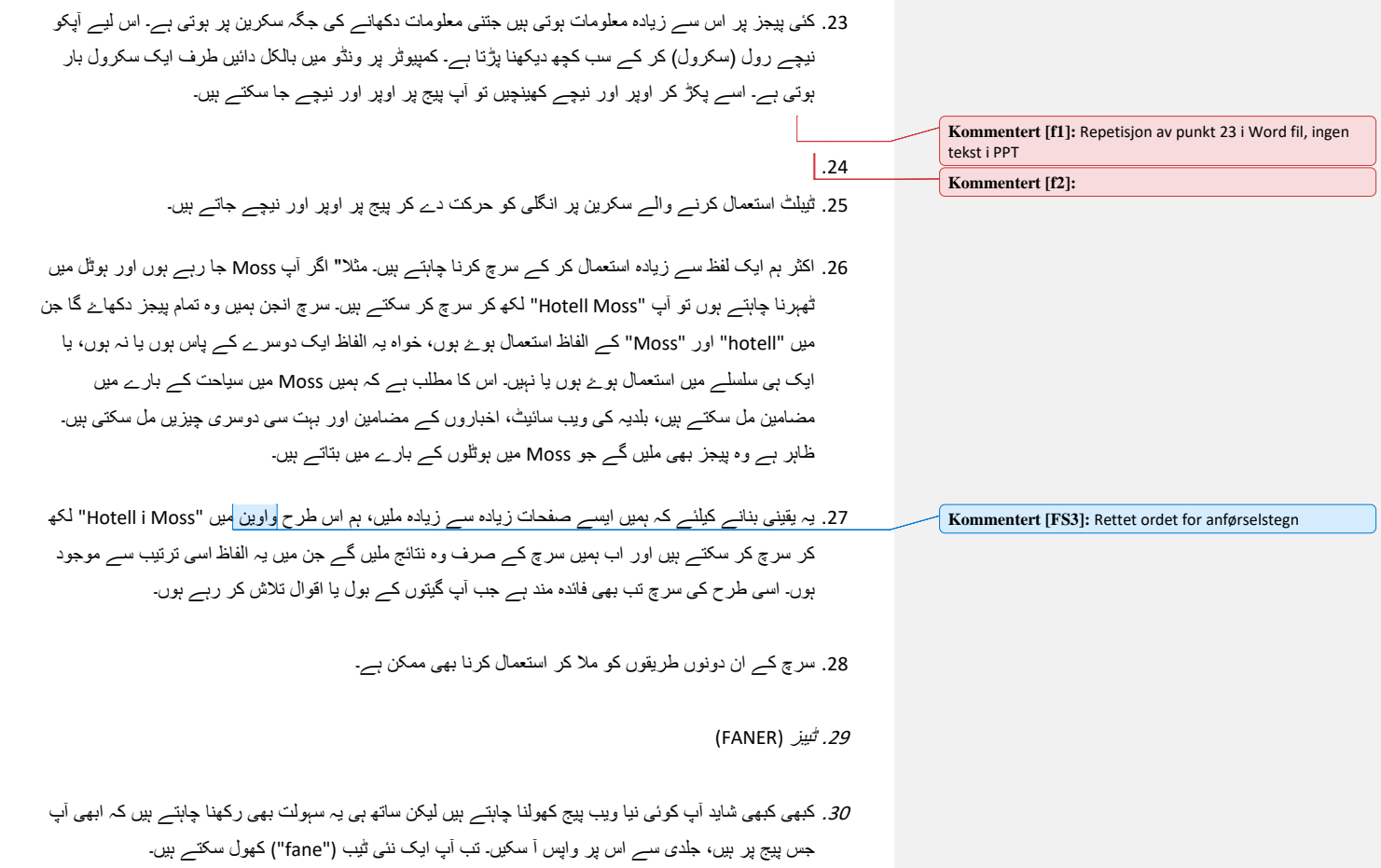

.31 نئی ڻیب کھولنے کیلئے آپ یا تو ابھی کھلی ہوئی ڻیب کے برابر میں خالی جگہ پر کلک کرتے ہیں (جہاں موجوده پیج کا نام لکھا ہے)۔

5

- .32 یا جن لوگوں کو یہ دستیاب نہ ہو، وه ایڈریس بار کے دائیں طرف جمع کے نشان کیلئے نظر دوڑائیں اور اس پر کلک کریں۔ **سب لوگوں کو نئی ڻیب کھولنے کیلئے مدد دیں۔** 
	- .33 اس نئی ڻیب میں آپ سرچ کر سکتے ہیں یا نیا پیج کھول سکتے ہیں۔
	- .34 اگر آپ دوباره پہلے والی ڻیب کو دیکھنا چاہیں تو اس پر کلک کریں۔
- .35 اگر آپ واپس نئے پیج پر جانا چاہیں تو اس پیج والی ڻیب پر کلک کریں۔ آپ جتنی چاہیں، ڻیبز کھول سکتے ہیں۔

.<sup>36</sup> ختم شد